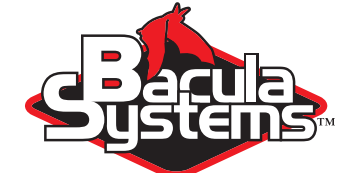

# Concept Guide

Understanding Bacula Community Version Concepts

This document is intended to present Bacula Community concepts, which allows the reader to quickly understand how to use Bacula successfully. This document is especially useful for beginners with Bacula, because it presents the terminology used by Bacula administrators, as well as a way to easily find the relevant documentation.

Arno Lehmann — **Philippe Chauvat** 

о

Version , May 13, 2017 Copyright (C) 2008-2017, Bacula Systems S.A. All rights reserved.

www.baculasystems.com

# **Contents**

E

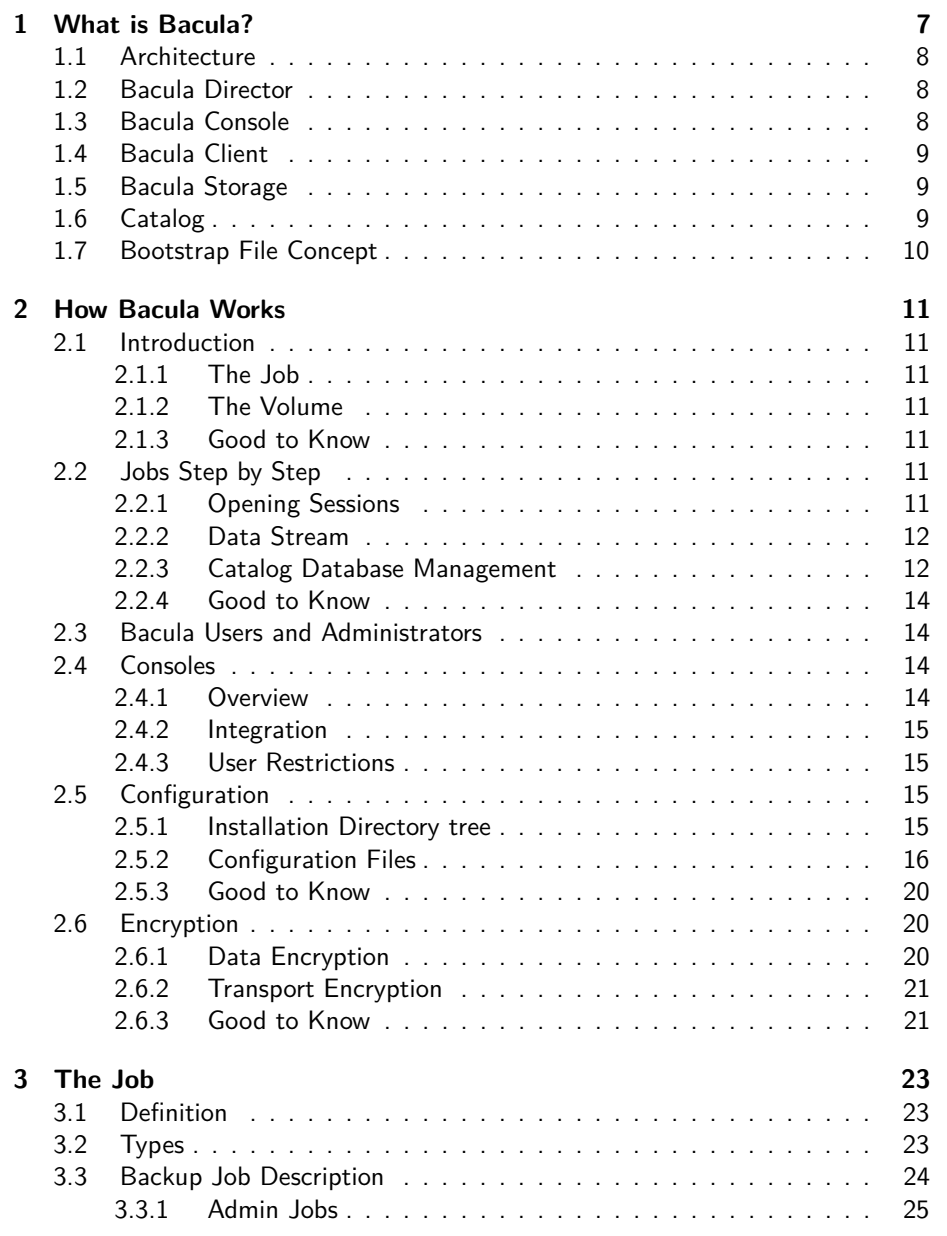

Concept Guide Copyright © May 2017 Bacula Systems SA [www.baculasystems.com/contactus](http://www.baculasystems.com/contactus)<br>All trademarks are the property of their respective owners  $3/36$  $3/36$ 

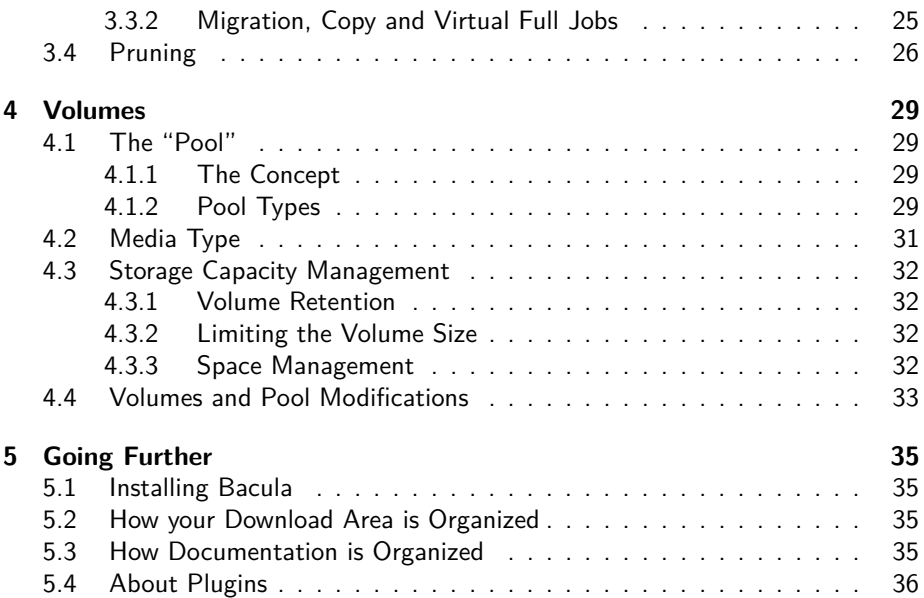

# **List of Figures**

F

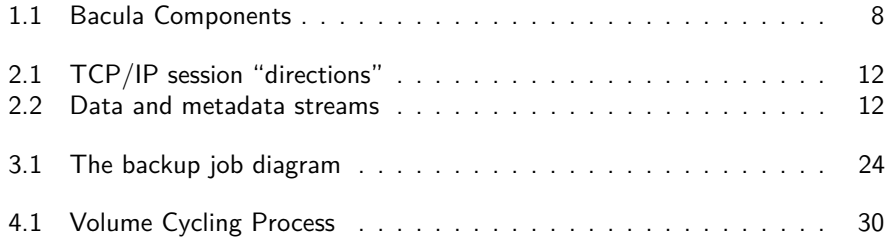

# <span id="page-6-0"></span>**What is Bacula?**

**Bacula** is a set of computer programs that permits the system administrator to manage backup, recovery, and verification of computer data across a network of computers of different kinds. Bacula can also run entirely upon a single computer and can backup to various types of media, including tape and disk. Bacula provides the following key features:

- **Network Based** All backup and restores are done via the network. This permits Bacula to run on a single server and backup any computer in your data center.
- **Centralized Administration** Bacula administration is centralized in the Director. Centralizing the administration is essential when your network grows beyond a few computers.
- **Runs Automatically** Once setup, Bacula runs automatically. Normally a properly configured Bacula installation requires little maintenance or intervention except when adding new machines or when hardware errors occur.
- **Performs Bookkeeping** Bacula does the hard bookkeeping by maintaining a catalog of what is backed up and where. If you have hundreds or thousands of machines to be backed up, it is essential that the bookkeeping is automatically maintained by a program rather than requiring human intervention.
- **Multi-platform** Bacula is compatible with a wide range of platforms: \*BSD, Unix, Linux, MS Windows, Mac OS X, and others as well as a large range of hardware.
- **Modular Design** means it scales well from small shops (one machine) to very large ones (tens of thousands of machines).
- **Multiple Backup Media** Bacula handles a variety of different media such as disk, tape, autochangers. There is no need for expensive Virtual Tape Libraries (VTL), Bacula knows how to write to disk out of the box.
- **Reliable** Bacula includes advance tools for memory and lock management, it is very common to run it without problems months at a time.
- **High Performance** Bacula's modern multi-threaded design allows running multiple simultaneous backups and can achieve speeds writing to tape at more than 200 Megabytes per second, or faster.
- **Customizable** Bacula can easily be customized to almost any backup / restore need.
- **Rapid Restores** Easy and rapid restores using Bacula's database and graphical user interface.

**Advanced Reporting, Notification, Monitoring** Bacula has excellent reporting addons such as Baculum those tools permit to get graphical and raw statistics for custom reports, billings, trends, optimizations and capacity planning.

Bacula provides very good notifications and monitoring capabilities, and can also be extremely well integrated into monitoring tools such as Nagios®.

## <span id="page-7-0"></span>**1.1 Architecture**

Bacula is made up of the following five major components or services: Director, Console, Client, Storage, and Catalog.

<span id="page-7-3"></span>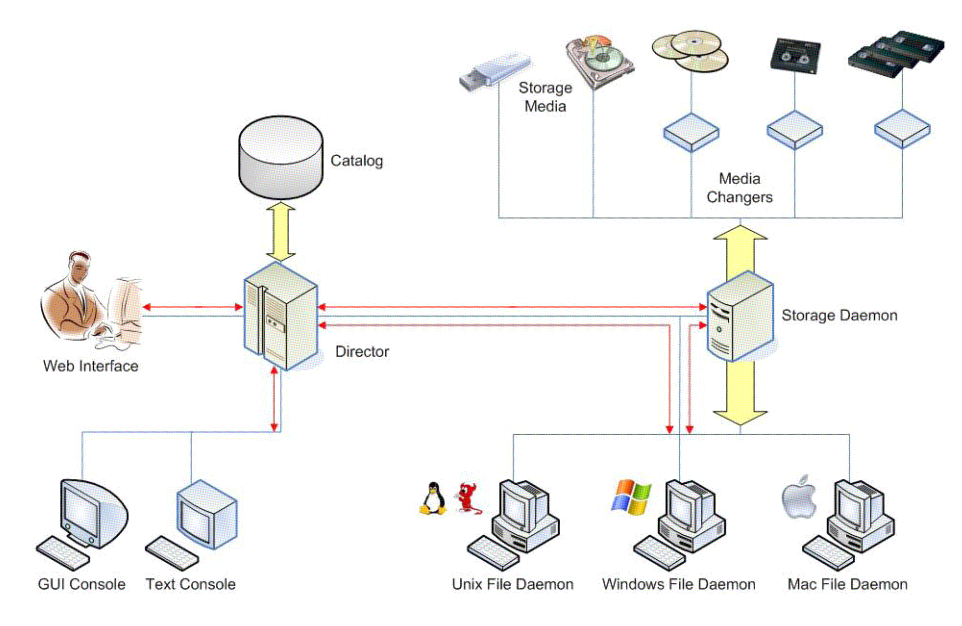

**Figure 1.1:** Bacula Components

## <span id="page-7-1"></span>**1.2 Bacula Director**

The Bacula Director is the program that supervises all the backup, restore and verify operations. The system administrator uses the Bacula Director to schedule backups and to recover files. The Director runs as a daemon (or service) in the background. If configured by the system administrator, users may access the Director to do backups or restores of their files through restricted consoles.

# <span id="page-7-2"></span>**1.3 Bacula Console**

The Bacula Console is the program that allows the administrator or user to communicate with the Bacula Director. Bacula Consoles are available with different user front ends: text-based console interface, graphical user interface, and web interface. The first and simplest is to run the bconsole program in a shell window (i. e. TTY

interface). Most system administrators will find this completely adequate. There are several graphical user interfaces, the most comprehensive being **bat** (Bacula Administration Tool) written using the Qt4 toolkit. There are also several web interfaces, the most complete being **Baculum**.

# <span id="page-8-0"></span>**1.4 Bacula Client**

The Bacula Client service (also known as the File Daemon) is the software program that is installed on each machine to be backed up. It is specific to the operating system on which it runs and is responsible for providing the file attributes and data when requested by the Director. The Client services are also responsible for the file system dependent part of restoring the file attributes and data during a recovery operation. This program runs as a daemon on the machine to be backed up. Bacula clients, distributed as binary packages, will be available for a wide variety of Operating Systems<sup>1</sup>

# <span id="page-8-1"></span>**1.5 Bacula Storage**

The Bacula Storage service is the software program that performs the storage and recovery of the file attributes and data to the physical backup media or volumes. In other words, the Storage Daemon is responsible for reading and writing your tapes (or other storage media, e. g. files). The Storage services runs as a daemon on the machine that has the backup device (for example a tape drive or a large disk).

# <span id="page-8-2"></span>**1.6 Catalog**

The Catalog services are comprised of the software programs responsible for maintaining the file indexes and volume databases for all files backed up. The Catalog services permit the system administrator or user to quickly locate and restore any desired file. The Catalog services sets Bacula apart from simple archiver programs like tar and dump, because the catalog maintains a record of all Volumes used, all Jobs run, and all Files saved, permitting efficient restoration and Volume management.

Bacula can run with three SQL database backends: MySQL, PostgreSQL and SQLite. We strongly recommend using SQLite only for testing purposes. $^2$ . The two others, MySQL and PostgreSQL, provide quite a number of features, including rapid indexing, arbitrary queries, and security.

<sup>1</sup> GNU/Linux flavors, Windows systems, Solaris, Mac OSX, and more <sup>2</sup> Actually, we do not even provide packages with SQLite as a Catalog database backend.

# <span id="page-9-0"></span>**1.7 Bootstrap File Concept**

A bootstrap file is an ASCII file containing just the information Bacula needs to find a specific set of data and it is really important in Bacula:

- With a bootstrap file, you can restore without a Catalog;
- Bacula uses bootstrap files in Restore, Migrate or Copy Jobs, and more;
- The bootstrap files are created and updated automatically for each Job defined when they run.

# <span id="page-10-0"></span>**How Bacula Works**

# <span id="page-10-1"></span>**2.1 Introduction**

### <span id="page-10-2"></span>**2.1.1 The Job**

The *Job* is probably one of the most important terms to understand when working with Bacula. There are several types of Jobs, the most known and the most used $^1$  is the "Backup" Job. The most important is, in our opinion, the "Restore" Job. Some others, like "Admin" Jobs are also quite useful. All of them are described in more detail in the chapter [3 on page 23.](#page-22-0)

### <span id="page-10-3"></span>**2.1.2 The Volume**

Another important term is the Volume: a Volume is the place where Bacula stores backed up data. When backing up to tapes, a Volume is identical to a tape and when backing up to disks, a Volume is a file. To fully understand Volumes, please read the chapter [4 on page 29](#page-28-0) dedicated to their description.

### <span id="page-10-4"></span>**2.1.3 Good to Know**

**Bacula backs up files** By default, when working without special plugins, Bacula backs up files and nothing else.

**Failed Jobs** When running a backup Job, the Bacula client sends data and metadata to the Storage Daemon. In some situations a backup Job may fail. It is important to know that one can restore the already saved data from failed Jobs.

# <span id="page-10-5"></span>**2.2 Jobs Step by Step**

### <span id="page-10-6"></span>**2.2.1 Opening Sessions**

Bacula is network based and uses TCP/IP connections to exchange commands, information and data between its components. It needs to open sessions and these sessions are opened from one component to another one as shown figure [2.1 on the](#page-11-2) [following page.](#page-11-2)

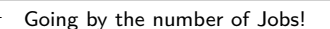

<span id="page-11-2"></span>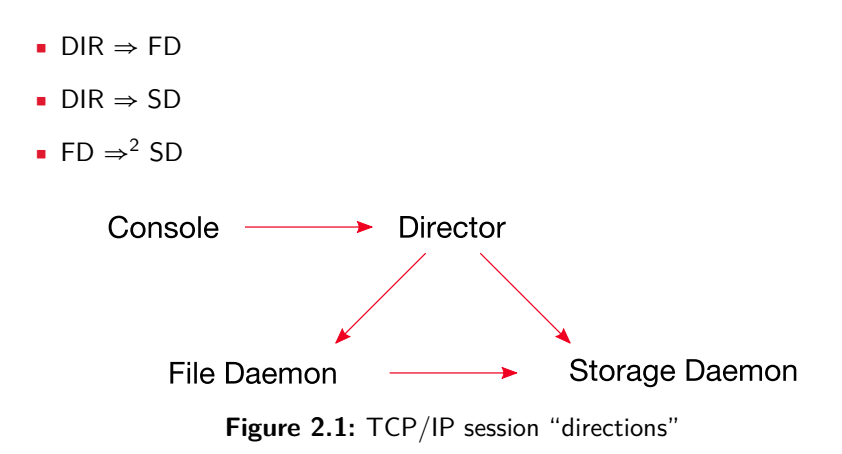

### <span id="page-11-0"></span>**2.2.2 Data Stream**

When running a backup Job, the stream of data is sent from the File Daemon to the Storage Daemon (data plus metadata). At the end of a backup Job, the Storage daemon sends the metadata to the Director to be inserted into the Catalog (see figure [2.2\)](#page-11-3).

<span id="page-11-3"></span>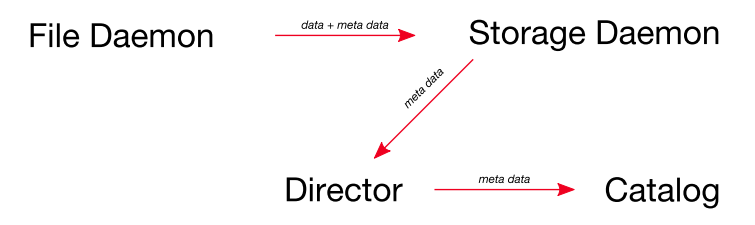

**Figure 2.2:** Data and metadata streams

### <span id="page-11-1"></span>**2.2.3 Catalog Database Management**

As mentioned earlier, Bacula stores its metadata in an SQL Catalog. PostgreSQL, MySQL and SQLite are the database engines that are supported by Bacula. We recommend to use SQLite only for basic testing purposes.

The Catalog management is directly related to keeping backup Jobs data available, and it is often automatically triggered by finishing Jobs.

#### **Retention periods**

There are various kinds of retention periods that Bacula uses: File Retention Period, Job Retention Period, and Volume Retention Period. Each of these retention periods

 $\overline{2}$  This is the default. However the session can be opened the other way with the "SD calls Client" directive

defines the minimal time that specific records will be kept in the Catalog database. This should not be confused with the time that the data saved to a Volume is valid and available for restore – in many cases, data will be available much longer<sup>3</sup> than any of the Retention Periods configured.

**The File Retention Period** determines the time that File records are kept in the Catalog database. This period is important for two reasons: the first is that as long as File records remain in the database, you can "browse" the database with a console program and restore any individual file. Once the File records are removed or pruned from the database, the individual files of a backup Job can no longer be "browsed". The second reason for carefully choosing the File Retention Period is because the database File records typically use the most storage space in the database. As a consequence, you must ensure that regular "pruning" of the database file records is done to keep your database from growing too big.

**The Job Retention Period** is the length of time that Job records will be kept in the database. Note, all the File records are tied to the Job that saved those files. The File records can be purged, leaving the Job records. In this case, information will be available about the Jobs that ran, but not the details of the files that were backed up. When pruning a Job, Bacula will purge all its File records.

**The Volume Retention Period** is the minimum time following the last write that a Volume will be kept until the Volume can be reused. Bacula will normally not overwrite a Volume that contains data still inside its Retention period, but if Bacula runs out of usable Volumes, it can select any Volume which is out of its Retention time for *recycling*, at this time automatically removing the related Job and File information from the Catalog.

#### **Pruning**

To keep the Catalog to a manageable size, the backup information should be removed (pruned) from the Catalog after the defined File and Job Retention Periods. Bacula by default automatically prunes the catalog database entries according to the retention periods defined.

#### **Purging**

Once all the database records that concern a particular Volume have been "pruned" as described above respecting the retention periods, the Volume is said to be "purged" (i.e. has no more catalog entries).

It is, however, possible to submit commands to Bacula to purge specific information, which will not respect configured retention periods. Naturally, this is something that should only be done with the greatest care.

Actually the data remains on the Volume until the Volume is recycled or truncated.

### <span id="page-13-0"></span>**2.2.4 Good to Know**

**Getting space back** Bacula will try to keep your data safe as long as possible, thus purging a volume will not automatically reclaim the used space. If you want to reuse space, you must configure Bacula accordingly<sup>4</sup>.

# <span id="page-13-1"></span>**2.3 Bacula Users and Administrators**

When considering backup and recovery environments, it is often useful to distinguish between different types or classes of people interacting with the backup and recovery tool:

- **Administrators** can control all aspects of Bacula, and modify its configuration.
- **Operators** interact with Bacula, following defined procedures, are responsible for certain operational aspects, but do not touch the configuration.
- **Users** or end-users are people who have no access to the Bacula configuration or all Bacula's features, but may access certain of its functions. A typical example is that a user can restore their own data, to their own computer, but can not see other backup data or access computers for which they are not responsible.

Bacula itself does not have the concept of users or administrators, but has "Consoles" (see section [2.4\)](#page-13-2) that are designed to allow some users to have limited permissions regarding Bacula.

### <span id="page-13-2"></span>**2.4 Consoles**

### <span id="page-13-3"></span>**2.4.1 Overview**

To allow interaction from administrators or users, Bacula uses Consoles. The Bacula Console (sometimes called the User Agent) is a program that allows the user or the System Administrator to interact with the Bacula Director Daemon while the daemon is running. Note that, even when managing storage or checking client status, the Console interacts with the Director only, which in turn contacts the other daemons as needed.

The current Bacula Console comes in multiple versions:

- a shell interface (TTY style),
- a Qt GUI interface
- Web GUI interfaces

All permit the administrator or authorized users to interact with Bacula. You can determine the status of a particular Job, examine the contents of the Catalog as well as perform certain tape manipulations with the Console program. Running Jobs is one of the more central tasks done with the Console.

Since the Console program interacts with the Director through the network, the Console and Director programs do not necessarily need to run on the same machine.

 $\frac{4}{4}$  See chapter [4 on page 29](#page-28-0)

In fact, in an installation containing a single tape drive, a certain minimal knowledge of the Console program may be needed in order for Bacula to be able to write on more than one Volume, because when Bacula requests a new one, it waits until the user, via the Console program, indicates that the new Volume is mounted or labeled to be used.

### <span id="page-14-0"></span>**2.4.2 Integration**

Because the Console is like other Bacula components, it requires configuration. To know more about Console configuration and/or management, please see the Console Configuration chapter of the Bacula main manual (chapter 19).

### <span id="page-14-1"></span>**2.4.3 User Restrictions**

If you want to give access to a particular user (not overall Bacula administrator), you need to configure a console for him/her. In particular, it may be desirable to implement specific Access Control Lists to prevent users from accessing data they are not authorized for. This part is covered in the Console Configuration chapter of the Bacula main manual (chapter 19).

### **Non Bacula Consoles**

There are many other GUI consoles available designed and proposed by the Bacula community. Here is a non-exhaustive list, ask the community if you want more information on one or another.

- **baculum** (see [www.bacula.org\)](http://www.bacula.org/)
- **bacula-web** (see [www.bacula-web.org](http://www.bacula-web.org/))
- webacula (see [webacula.sourceforge.net](http://webacula.sourceforge.net/))

# <span id="page-14-2"></span>**2.5 Configuration**

### <span id="page-14-3"></span>**2.5.1 Installation Directory tree**

When installing the Bacula version $^5$  the following directory tree is created $^6\!$ :

- ◾ **/opt/bacula/bin**: Bacula binaries directory
- ◾ **/opt/bacula/working**: Working directory
- ◾ **/opt/bacula/etc**: Configuration files root directory
- ◾ **/opt/bacula/scripts**: Scripts directory

<sup>5</sup> Bacula Community version has its own installation process and default locations <sup>6</sup> Some additional directories under /opt/bacula exist and are not presented here

#### <span id="page-15-0"></span>**2.5.2 Configuration Files**

Bacula's configuration is stored in plain text files, and a configuration file can include other files  $^7$ , so it is possible to have a structured configuration file repository. Each daemon has its own configuration consisting of a set of Resource definitions. These resources are very similar from one service to another, but may contain different Directives (records) depending on the service. For example, in the Director's resource file, the Director resource defines the name of the Director, a number of global parameters and the password needed to access it from a Console. In the File Daemon configuration file, the Director resource specifies which Directors are permitted to use the File Daemon.

- ◾ Director ⇒ bacula-dir.conf
- ◾ File Daemon ⇒ bacula-fd.conf
- ◾ Storage Daemon ⇒ bacula-sd.conf
- ◾ bconsole ⇒ bconsole.conf
- Bacula Administration Tool (aka BAT) ⇒ bat.conf

The configuration files must be written as plain **UTF-8**-encoded text files, which implies that any ASCII file is suitable.

#### **Director**

The configuration file defines a lot of resources such as:

- the Director itself
- at least one Restore Job
- Other Job definitions
- Schedules
- FileSets
- Storages
- Clients
- Catalogs
- Messages
- and others

Director definition:

 $7$  Actually, it is also possible to create configuration parts by program or script, while the daemon reads its configuration or while a Job is executed.

```
Director {
  Name = the-name-of-the-director-dir
  DIRport = 9101QueryFile = "/opt/bacula/scripts/query.sql"
  WorkingDirectory = "/opt/bacula/working"
  PidDirectory = "/opt/bacula/working"
  Maximum Concurrent Jobs = 10
  Password = "password-for-the-console-to-access-the-director"
  Messages = Daemon
  Heartbeat Interval = 10
}
```
A Schedule definition to specify one full backup on the Sunday of the  $2^{nd}$  week of every second month starting in January, one differential on each Sunday except the Full's ones and an incremental backup six days a week:

```
Schedule {
   Name = "NightlyCycle"<br>Run = Full ia
                        jan,mar,may,jul,sep,nov 2nd sunday at 21:00
   Run = Differential feb,apr,jun,aug,oct,dec 2nd sunday at 21:00
                                               1st,3rd-5th sunday at 21:00<br>mon-sat at 21:00Run = Incremental}
```
FileSet definition, backing up /etc, /opt, /home, etc. excluding some directories

```
FileSet {
  Name = "fs-websites"
  Include {
     Options {
        Signature = MD5
         Compression = GZIP
     }
     File = /etc
     File = /opt
     File = /root
     File = /home
     File = /var/log}
  Exclude {
     File = /home/websites/tmp
     File = /home/websites/www/tmp/cache
     File = /opt/bacula/working
     File = /opt/bacula/archive
     File = /. journal
     File = /.fsck
  }
}
```
A Storage definition, as required by the Director, i. e. a name, an address, a port, and a media type. The director does not know about the hardware, only the storage daemon does:

```
Storage {
   Name = Remote-Disk-Storage
  Address = sd.bacula6.org
  SDPort = 9103
  Password = "password-for-the-director-to-access-the-storage"
  Device = disk-autochanger
  Media Type = da-mt
  Maximum Concurrent Jobs = 50
  Autochanger = Remote-Disk-Storage
}
```
Concept Guide Copyright © May 2017 Bacula Systems SA [www.baculasystems.com/contactus](http://www.baculasystems.com/contactus) All trademarks are the property of their respective owners 17 / [36](#page-35-0) A client to back up:

```
Client {
   Name = client-to-back-up-fd
   Address = client.bacula6.org
   FDPort = 9102
   Catalog = BaculaCatalog
   Password = "password-for-the-director-to-access-the-client"
   File Retention = 10 days
   Job Retention = 25 days
   AutoPrune = no
}
```
A pool definition:

```
Pool {
   Name = the-pool-name
   Pool Type = Backup
   Recycle = yesAutoPrune = no
   Volume Retention = 30 days
   Label Format = "pooldef-"
   Maximum Volume Bytes = 8G
   Maximum Volumes = 6
   Storage = Remote-Disk-Storage
}
```
A JobDef to handle common definitions for several Jobs:

```
JobDefs {
  Name = "common-job-definitions"
  Type = Backup
  Level = Incremental
  Messages = Standard
  Schedule = NightlyCycle
  Priority = 10
  #
  # The following setting saves some time sending
  # all the metadata at the end of the job
  Spool Attributes = yes
   #
   # A way to keep all of your BSR (bootstrap) files
  # in one place with the same naming conventions
  Write Bootstrap = "/opt/bacula/bsr/%c_%n.bsr"
}
```
And then a Job using the above JobDefs:

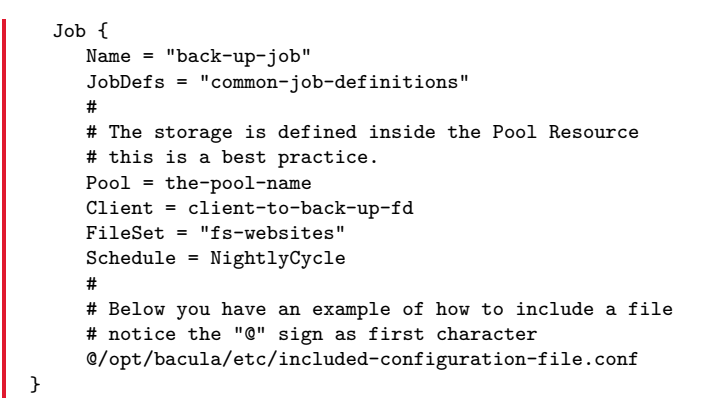

#### **File Daemon**

If you read carefully you will notice, on the Bacula client side, a Director Resource similar to this one:

```
Director {
  Name = the-name-of-the-director-dir
  Password = "password-for-the-director-to-access-the-client"
}
```
which authorizes the Director the-name-of-the-director-dir, knowing the client password to access to the client below

```
FileDaemon {
  Name = client-to-back-up-fd
  FDport = 9102WorkingDirectory = /opt/bacula/working
  Pid Directory = /opt/bacula/working
  Maximum Concurrent Jobs = 20
}
```
#### **Storage Daemon**

Same thing here, the Director Resource

```
Director {
  Name = the-name-of-the-director-dir
   Password = "password-for-the-director-to-access-the-storage"
}
```
authorizes the Director the-name-of-the-director-dir, knowing the storages password to access the storage daemon

```
Storage { \qquad # definition of myself
  Name = bacula-storage-daemon-definition-sd
  SDPort = 9103 # Director's port
  WorkingDirectory = "/opt/bacula/working"
  Pid Directory = "/opt/bacula/working"
  Maximum Concurrent Jobs = 200
  Heartbeat Interval = 10
}
```
and therefore to use the devices defined on the Storage Daemon side for example

```
#
# This is a two drive autochanger definition
Autochanger {
  Name = disk-autochanger
  Device = drive1, drive2# No changer command needed for virtual autochangers
  Changer Command = ""
  # No changer device needed either
  Changer Device = "/dev/null"
}
#
# Drive 1 definition
Device {
  Name = drive1
  Archive Device = /bacula/da1
  Media Type = da-mt
  Drive Index = 0
  Label Media = yes
```
#### Concept Guide Copyright © May 2017 Bacula Systems SA [www.baculasystems.com/contactus](http://www.baculasystems.com/contactus) All trademarks are the property of their respective owners 19 / [36](#page-35-0)

```
Random Access = yes
   AutomaticMount = yes
   RemovableMedia = no
   AlwaysOpen = no
   Maximum Concurrent Jobs = 20
}
#
# Drive 2 is pretty much the same in this case
Device {
   Name = drive?
   #
   # This is the same archive device as in drive1 definition
   Archive Device = /bacula/da1
   Media Type = da-mt
   # Another drive, another drive index
   Drive Index = 1
   Label Media = yes
   Random Access = yes
   Automatic Mount = <math>yes</math>RemovableMedia = no
   AlwaysOpen = no
   Maximum Concurrent Jobs = 20
}
```
#### **bconsole**

The following bconsole.conf content allows the Console to connect to the following Director:

```
Director {
   Name = the-name-of-the-director-dir
   DIRport = 9101address = localhost
   Password = "password-for-the-console-to-access-the-director"
}
```
### <span id="page-19-0"></span>**2.5.3 Good to Know**

Installing, understanding and managing Bacula configuration files is covered in-depth during the **Bacula Administration Course I**. Even if this concept guide is here to help and give a quick overview of all concepts, attending this course, given in the US, Europe (Switzerland, Belgium, France) and in Japan is a strong recommendation.

## <span id="page-19-1"></span>**2.6 Encryption**

Bacula can encrypt the data it backs up (Data Encryption), and independently of that, it can encrypt the network connections it uses (*Transport Encryption*). Both Data and Transport Encryption make use of industry-standard x509 Public Key Infrastructure, but the requirements differ a bit. In general, Data Encryption needs a minimum of infrastructure and configuration, while Transport Encryption may require much more effort of the Backup Administrator.

### <span id="page-19-2"></span>**2.6.1 Data Encryption**

Data Encryption happens on the client and needs a key pair in files stored on the client. Thus, the encrypted data may be inaccessible even to the backup administrators. If a Master Key is desirable, so that data can be decrypted even if the client machine owner loses or has changed the keys, Bacula can be configured accordingly. The client machine owner or administrator can be the only person responsible for the key files, which implies that additional tasks come into their realm of responsibility. It is important to be aware that, while data itself is encrypted, metadata that is stored in the Catalog remains unencrypted – file and path names, in particular, are easily visible to third parties with access to the network or the catalog database.

### <span id="page-20-0"></span>**2.6.2 Transport Encryption**

Transport Encryption, on the other hand, requires a full-blown, managed Public Key Infrastructure including a trusted and securely operated Certification Authority, secure deployment of keys and certificates, explicit configuration of trust relationships and a few lines of configuration in each Bacula configuration resource that refers to any Bacula component. Experience shows that configuring transport encryption for the first time is a challenge sometimes even to experienced Bacula administrators. $8$ The overhead to operate and set up such an environment can be considerable and is, in general, not an area of expertise for backup and storage administrators. However, if a maximum of security is desired, it provides industry-standard protection against any sort of unauthorized data snooping and as such is particularly important when backups are done through insecure networks like the internet.

### <span id="page-20-1"></span>**2.6.3 Good to Know**

Data and Transport Encryption can be freely combined, but keep in mind that each layer of encryption adds CPU overhead and can thus decrease throughput and increase resource consumption.

Bacula can also use certificate-based authentication of its components, which is particularly useful if there are already certificates deployed for the involved computers.

Fortunately, experience also shows that once over the first hurdle, things go considerably more smoothly!

Concept Guide

# <span id="page-22-0"></span>**The Job**

# <span id="page-22-1"></span>**3.1 Definition**

The Job is the basic unit in Bacula and is run by the Director. It ties together the following items:

- **· Who**: The Client, the machine to backup
- **· What**: The File Set, which files to backup and not to backup
- ◾ **Where**:
	- Storage: what physical device to backup to
	- Pool: which set of Volumes to use
	- Catalog: where to keep track of files
- **· When**: *Schedule*: when to run the Job

# <span id="page-22-2"></span>**3.2 Types**

There are several types of jobs in Bacula:

- Backup
- Restore
- Admin
- Verify
- Copy
- **■** Migration
- Archive
- Console connection
- **·** Internal system job

<span id="page-23-1"></span>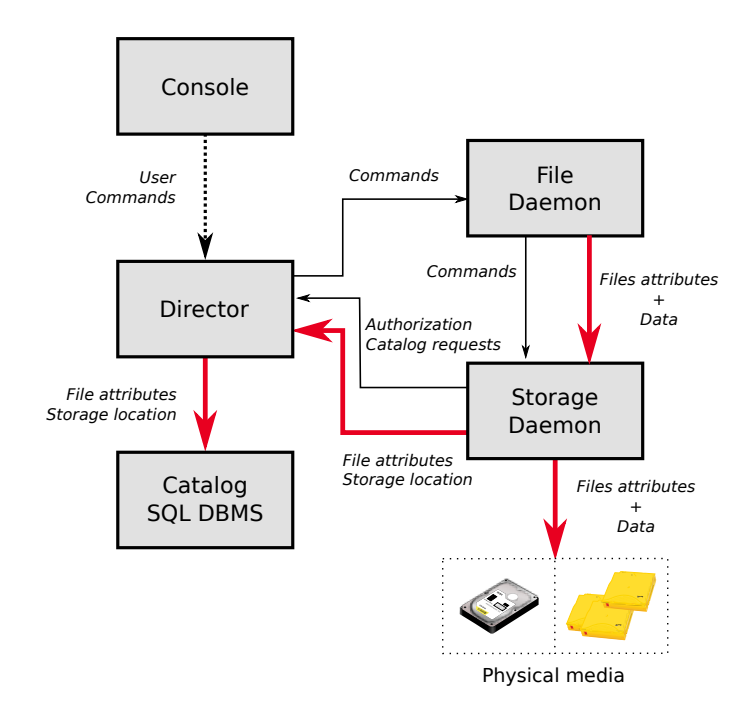

**Figure 3.1:** The backup job diagram

## <span id="page-23-0"></span>**3.3 Backup Job Description**

As shown in figure [3.1,](#page-23-1) when running a backup job:

- the Bacula Director will connect to the File Daemon and Storage Daemon,
- the Director will then send to the File Daemon the necessary information to actually realize the backup job, like the Level, the File Set, the Storage Daemon to contact, etc.
- then the File Daemon will contact the Storage Daemon, identify the Data to be sent and send them as well as the related meta data (file attributes) to the Storage Daemon
- the Storage Daemon will put them into one or more Bacula Volumes, according to the Pool Resource chosen for the Job
- the Storage Daemon will send metadata back to the Director.

The moment Bacula will run a Backup Job depends on how this job is started:

- ◾ manually through a Console, e. g with **bconsole**: run job=name-of-the-job
- automatically by a defined and referenced Schedule
- automatically by an external script or command like bconsole -c bconsole.conf << EOF run job=name-of-the-job ... EOF

### <span id="page-24-0"></span>**3.3.1 Admin Jobs**

An Admin Job is a job which does not backup or move any data, but which can be used to execute scripts through the Run Script resource and Console or Command directives. The following definition will launch the script "/opt/bacula/scripts/my-script.pl" located on the Director machine according to the Schedule "AdminSchedule"

```
Job {
  Type = Admin
  Run Script {
   Runs When = Before
    Runs on Client = No
    Command = "/opt/bacula/scripts/my-script.pl"
  }
  Schedule = AdminSchedule
  ...
}
```
### <span id="page-24-1"></span>**3.3.2 Migration, Copy and Virtual Full Jobs**

Bacula provides three kinds of Jobs that do not actually backup data, but move data around. They are doing very similar things:

- Migration Jobs allow the migration of job data from one volume to another one; This is usually interesting when implementing a Disk-to-Disk-to-Tape strategy, or, more general, any sort of multi tiered backup storage system.
- Copy Jobs copy a Job's data to another volume. This is usually used when the requirements include at least two places where backup data is being kept.
- Virtual Full Job which provide a way to consolidate several jobs into one, without requesting any data from the client, based only on existing backup data.

All these kind of Jobs rely on a Next Pool directive.

#### **Virtual Full Consideration**

Virtual Full backups are a way to do backups in an "Incremental forever" style while continuing to provide Full backups at the same time.

When backing up data at incremental or differential levels, Bacula (by default) does not do anything regarding removed or moved files or directories. Which implies that the result of a restoration could be different than the latest state of the machine. For that reason, we advise using "Accurate" mode which is enabled by the directive of the same name. When set to "yes" in a Job, Bacula will record removed missing files or directories, and depending on additional configuration, Bacula will also consider more criteria than just time stamps to determine if a file needs to be backed up. In this case, Bacula will restore the machine to the exact same state (from a backup content point of view) that it was in during the backups.

Administrators will understand that the "Accurate" mode takes additional resources and time when running backups.

To improve performance, you may use the "Accurate" directive when using Virtual Full backups only for the last incremental before the Virtual Full itself. Activating this directive for every incremental backup would be even better but could increase the backup time.

```
#
# A usual job definition
Job {
 Name = "j-bacula"
  JobDefs = "DefaultJob"
 FileSet = "BaculaFileSet"
 Client = client-fd
  Schedule = s-Data2Disk
 Max Full interval = 19 days
 Run Script {
     Runs When = after
      Runs on Client = no
     Runs on Failure = yes
      Command = "/opt/bacula/scripts/run_copyjob.pl %1 %i %b t-rdx j-copy-full" ;
      # Launching the copy job as soon as the backup is done
      # %l is job level
      # %i is job id
      # %b is job bytes
      # j-copy-full is the job name (see below)
      # The script "run_copyjob.pl" issues a shell command like
      # bconsole -c bconsole.conf << END_OF_DATA
                run jobid=%i job=j-copy-full storage=t-rdx yes
      # quit
      # END_OF_DATA
 }
}
```
And here is the "Copy" job to copy the job from Disk to RDX

```
Job {
    Name = "j-copy-full"
   Type = CopyLevel = FullClient = client-fd
   File Set = "Empty Set"
    Messages = Standard
    Pool = PoolVFull
    Maximum Concurrent Jobs = 1
}
```
And the Schedule used to run the several levels

```
Schedule {
        Name = s-Data2Disk
        Run = Level=incremental monday-thursday,saturday at 21:00
        Run = Level=incremental accurate=yes friday at 12:30
        Run = Level=VirtualFull priority=15 friday at 12:35
}
```
# <span id="page-25-0"></span>**3.4 Pruning**

Pruning by default occurs at the end of a Job. When doing some tests or if you only have few jobs a day, this could be fine. But as soon as the number of jobs is growing, you would prefer to manage pruning another way to let your Catalog do its best for the backup jobs, not for the database administrative tasks.

In such a situation, you will configure your clients not to activate the pruning algorithm, using the "Auto Prune" Directive such as the following:

```
Client {
 Name = client-fd
```

```
Address = bacula.example.com
 FDPort = 9102Catalog = Catalog
 Password = "do-you-want-a-very-strong-password?"
 File Retention = 15 days
 Job Retention = 50 days
 AutoPrune = no
       # No automatic pruning at the end of a job for this client
}
```
If you don't do anything more, your Catalog will grow infinitely. To keep it at its best, you should define an "Admin" job, like the following:

```
Job {
  Name = "admin-manual-pruning"
  Type = Admin
   JobDefs = "DefaultJob"
  RunScript {
     Runs When = Before
      # below command relies on proper PATH!
     Command = "/bin/sh -c \"echo prune expired volume yes\" | bconsole"
     Runs On Client = no
  }
  Schedule = s-Prune
}
```
As a Bacula volume can contain one or more jobs (or parts of jobs) and a job contains one or more files, the pruning process will have side effects:

- when pruning a Volume, all the jobs related to the Volume are pruned
- when pruning a Job, all the files related to this jobs are pruned

That is the reason why you should have the following:

$$
R_f \le R_j \le R_v \tag{3.1}
$$

Where:

- $\blacksquare$  *R*<sub>f</sub> is the File retention period
- $\blacksquare$  *R<sub>j</sub>* is the Job retention period
- $\blacksquare$  *R<sub>v</sub>* is the Volume retention period

Concept Guide

# <span id="page-28-0"></span>**Volumes**

Bacula manages all its storage compartments – Volumes in our terminology – in Pools. In particular, a Job is not configured to write to any particular Volume, but to a set of Volumes called a Pool. Volumes of Bacula are always members of only one Pool. There can however be multiple pools. Accordingly, we present the conceptual overview here starting with the higher-level Pool view.

# <span id="page-28-1"></span>**4.1 The "Pool"**

### <span id="page-28-2"></span>**4.1.1 The Concept**

Pools in Bacula are just a way to manage volumes and to manage collections of similar volumes. The following are just examples and you might have either different requirements or even no requirement to separate volumes into several pools:

- Pools "short-term" and "long-term" to handle short and long retention periods.
- Pools "big-customer" and "usual-customers" to keep all the backup jobs from your client "Big Customer" in a specific pool while putting all "usual" customers into another one.
- Pools "r-and-d" and "accounting" to keep R&D backups together and the Accounting ones in another pool, separated from each other.

There can be many reasons to use or not use several pools; the Bacula configuration gives the Backup Administrator the ability to match the defined requirements. Due to how Bacula manages Volume Retention periods, the jobs put into the same pool should have the same retention periods.

### <span id="page-28-3"></span>**4.1.2 Pool Types**

Bacula allows several kinds of pools including<sup>1</sup>:

- Scratch
- Backup
- Recycle

A Scratch pool contains volumes that may be with any pool. If no volumes are available for a particular pool Bacula will look in the Scratch pool and move the volume to the pool in question.

Listed in the logical order

<span id="page-29-0"></span>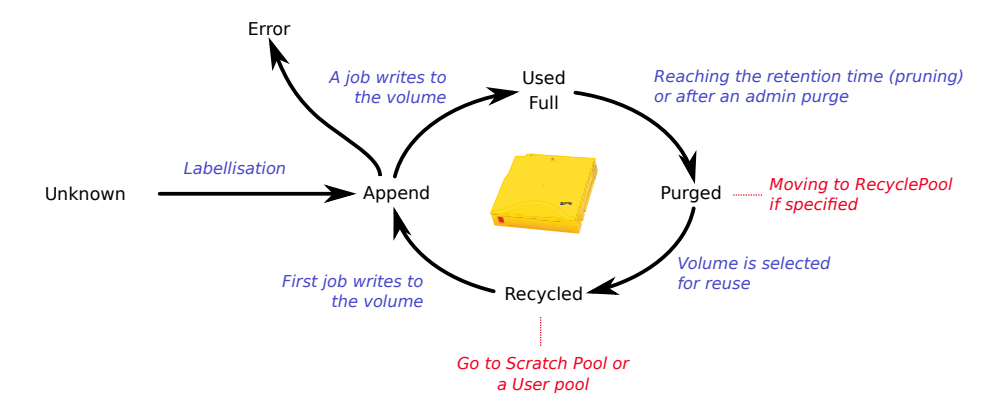

**Figure 4.1:** Volume Cycling Process

A Backup pool contains volumes intended to keep data from backups for a defined retention period. It can also include Recycled or Purged volumes, i. e. Volumes that are eligible to be overwritten.

A Recycle pool contains volumes after the purging process freed them, **after** they have been used in a Backup pool.

The Bacula configuration allows the Administrator to attach a *Scratch* Pool and a Recycle Pool to a Backup pool. The volume cycle management process is described by the figure [4.1.](#page-29-0)

The following example is a pool definition to manage Volumes for day-to-day incremental backup jobs:

```
# Pool to handle day-to-day backup jobs
Pool {
  Name = PoolFile
  Pool Type = Backup
  Recycle = yesAutoPrune = yes
   Volume Retention = 15 days
  Label Format = "file-"
         # Auto-labeling new volumes
   Action on Purge = Truncate
         # Backup to disk. We get back the space ASAP.
   Next Pool = PoolVFull
        # This is the pool where Virtual Full will take place
   Storage = t-disk
   Volume Use Duration = 23h
        # Low duration time, better volume retention period.
  Maximum Volumes = 750
  Maximum Volume Bytes = 1GB
        # Small volumes. A lot of them. This is for incrementals.
}
```
In the next example you will find a pool definition to keep the Virtual Full backups for the previously described incremental backup jobs:

# # Virtual Full in this pool Pool { Name = PoolVFull

Copyright © May 2017 Bacula Systems SA [www.baculasystems.com/contactus](http://www.baculasystems.com/contactus) All trademarks are the property of their respective owners Concept Guide

```
Pool Type = Backup
  Recycle = yesAutoPrune = yes
   Volume Retention = 20 days
  Label Format = "file-vfull-"
       # Auto-labeling new volumes
   Action on Purge = Truncate
        # Backup to disk. We get back the space ASAP.
  Next Pool = PoolRDX
        # This is the pool where Copy jobs will be sent
  Storage = t-migrate
   Volume Use Duration = 23h
        # Low duration time, better volume retention period.
  Maximum Volume Bytes = 10GB
  Maximum Volumes = 20
        # Few volumes, bigger than the incremental ones. For ``Full'' (VF) purpose.
}
```
And below, we show a pool definition to store the Copy volumes for the previous Full backup jobs:

```
#
# Copy of Fulls in this pool
Pool {
  Name = PoolRDX
  Pool Type = Backup
  Recycle = yesAutoPrune = yes
   Volume Retention = 40 days
  Action on Purge = Truncate
       # Backup to disks. We get back the space ASAP.
   Volume Use Duration = 20h
       # Low duration time, better volume retention period.
  Storage = t-rdxMaximum Volume Bytes = 20GB
        # 320GB RDX removable disk. 20GB per RDX volume.
}
```
# <span id="page-30-0"></span>**4.2 Media Type**

Even if Media Types may be used for several different reasons with Bacula, you must use them when dealing with several storages or several locations on the same storage.

In particular when Bacula is searching for a volume to be used for a backup, it will go through the available volumes. A Bacula job uses a distinct Storage device and the volume selection must be restricted to the actually available volumes. For example, it is quite common to see different disk storage arrays, mounted at different mount points and used by different storage devices, where volumes located in one directory are not available through the other storage device.

More obvious (and less easy to fix!) is a case of mixed media – for example, a disk storage device will never be able to write to a physical tape. So, all storage devices that cannot share their media must use distinct Media Types.

# <span id="page-31-0"></span>**4.3 Storage Capacity Management**

If you want to overwrite a backup you need to overwrite the corresponding volume(s). Additionally, to be able to reuse a Volume, its retention period should first be expired.

### <span id="page-31-1"></span>**4.3.1 Volume Retention**

The Volume retention period is defined as the time Bacula will not overwrite a Volume after it was last written to. Therefore, if you keep writing to a volume with a retention period of seven days for six months, your volume will not be overwritten for a total of 187 days – perhaps even more: remember that Bacula will try to keep your data safe for as long as possible.

### <span id="page-31-2"></span>**4.3.2 Limiting the Volume Size**

#### **Tapes**

On tapes, we usually don't need to explicitly limit the volume size, because the volume is identical to the tape which has a limited and defined maximum capacity.

#### **Disks**

On disks, on the other hand, as volumes are handled with files, there is a risk of filling the disk with only one volume, so we need to limit the volume size and number of volumes. We explained above how the volume retention periods are handled by Bacula. However, often we need to get back our volumes as soon as possible to be able to reuse the storage space they are using during their retention periods. In the previous case (see chapter [4.3.1\)](#page-31-1) we should have restricted the use duration of the Volume.

There are several directives available to limit the occupied storage space in a Pool:

- Maximum Volumes: the pool will contain at most this number of volumes
- Maximum Volume Bytes: a volume won't have a size above this value, even if it handles concurrent jobs
- Maximum Volume Jobs: this is a way to limit a volume usage duration. As soon as the volume contains this number of jobs, Bacula will refuse to use it and will use another one
- Maximum Use Duration: this is also a way to limit the use duration of a volume.

These limitations can be managed manually (by the Administrator with console commands) or automatically (through scripts or Admin jobs, for example).

### <span id="page-31-3"></span>**4.3.3 Space Management**

As we already noted, Bacula will try to keep your data safe as long as possible. This means that you can be in a situation (disk backups only) where your storage space is too small even if you defined correct retention periods. In such cases, you can use the "Action on Purge" directive requesting Bacula to actually truncate the disk volumes and thus to get back the corresponding storage space freed by the truncate.

## <span id="page-32-0"></span>**4.4 Volumes and Pool Modifications**

Because of its great flexibility, Bacula can be puzzling. Let's say you defined Maximum Volume Bytes to 10 GB and then realize that you want to move it to 15 GB. Then you will modify your "Pool" resource definition. This is correct and will work for all new volumes created into the Pool. But the existing volumes are not modified by this change. To update the existing volumes already in the Pool with the new values you must update the existing volumes' meta-data:

- $\blacksquare$  In bconsole, enter the update volume and answer the subsequent questions Bacula will ask, or
- use update volume allfrompool=the-pool-name, or
- use one of the graphical interfaces.

Concept Guide

# <span id="page-34-0"></span>**Going Further**

# <span id="page-34-1"></span>**5.1 Installing Bacula**

Before implementing Bacula, please be sure to read all product specifications in the related White Papers so that you choose compatible platforms for your backup infrastructure. For example, some plugins need specific operating systems to run.

# <span id="page-34-2"></span>**5.2 How your Download Area is Organized**

NOTE: The download of binaries is currently being implemented ...

- $\blacksquare$  debs/ Where you will find all the Debian and related flavors packages
- $\blacksquare$  manuals/ The Bacula core documentation (cf. [5.3\)](#page-34-3)
- $RPMs/$ Where you will find all the Red Hat, SUSE and related flavors packages
- $\blacksquare$  white papers/ Where you will find the complementary documentation (cf. [5.3\)](#page-34-3)
- Bacula Installation Guide.pdf The Bacula installation guide.
- Bacula-Public-Signature.asc To be used with the **yum**, **aptitude**, **yast**, etc. tools.

 $\blacksquare$ 

# <span id="page-34-3"></span>**5.3 How Documentation is Organized**

The Bacula documentation is composed of the following elements:

- Core manual suite:
	- Main Manual This is the manual where you can find the core documentation: concept, getting started, configuration.

<span id="page-35-0"></span>– Console Manual

This manual is intended to present the Console's fundamentals. Many useful Console features are described here.

– Problems Manual

As a Bacula user, if you want to know more about how Bacula operates or how to find a solution for some issues, this manual is for you.

– Developer's Manual

Together with the policies defined by the Bacula team describing how to write the code Bacula users are expecting, this document also presents the Bacula storage format.

**· Installation Guide** 

To help you during the installation process of Bacula Enterprise version, you will find an installation guide at the root directory of your download area. This document will show you how to use the download area the support team has already prepared for you.

■ White papers

When setting up your Bacula Backup and Restore Solution, you may need some advice to tune the Bacula catalog, manage Disk backups, do Virtual Full, Copy or Migration Jobs. The usage of such features is detailed into our general white papers.

# <span id="page-35-1"></span>**5.4 About Plugins**

There are several kinds of plugins. Some of them are related to the storage daemon and some others to the file daemon. You can distinguish between them by their names:

- a storage daemon plugin is named xxxx-sd.so
- ◾ a file daemon plugin is named **yyyy-fd.so**

Be sure to install the plugin in the right place (on the File Daemon or the Storage Daemon), to read the related documentation and to set it up correctly before use.